เมื่อเข้ามายังหน้าจอสร้างรายการขอซื้อ ผู้ใช้งานจะต้องเลือก Project(โครงการ) ที่ได้ของบประมาณไว้ สำหรับการขอซ่อมบำรุง/ทำสัญญาจ้าง เพื่อทำการขอซื้อโดยใช้งบประมาณของโครงการนั้น ๆ

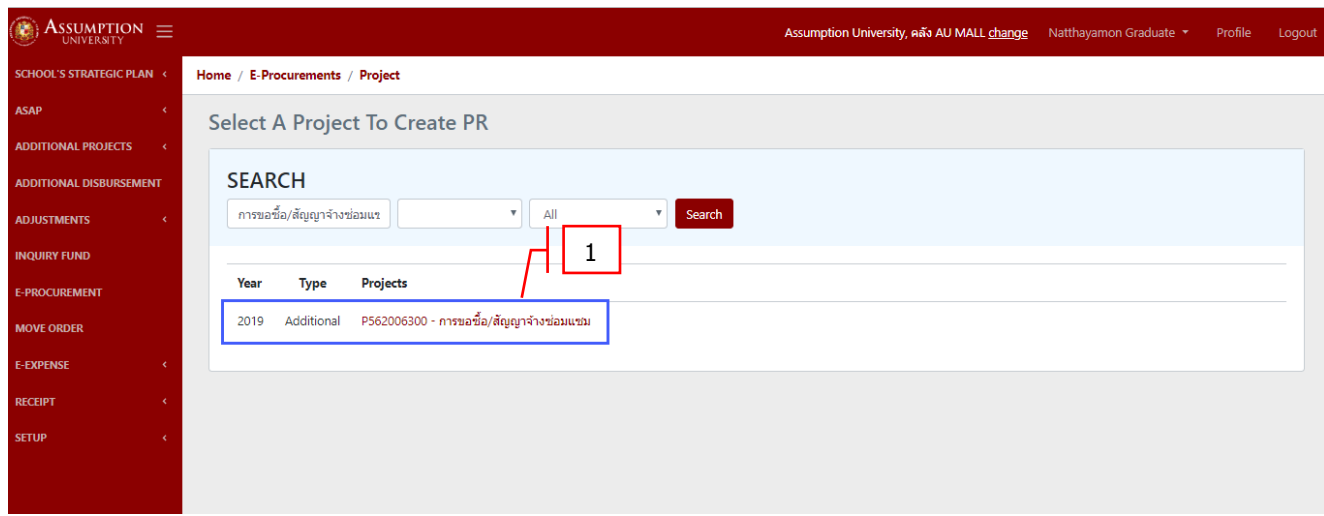

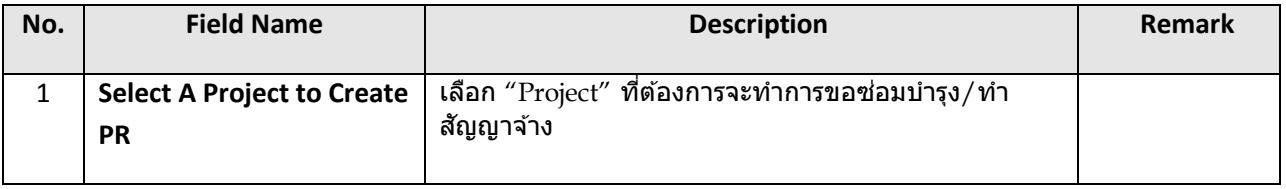

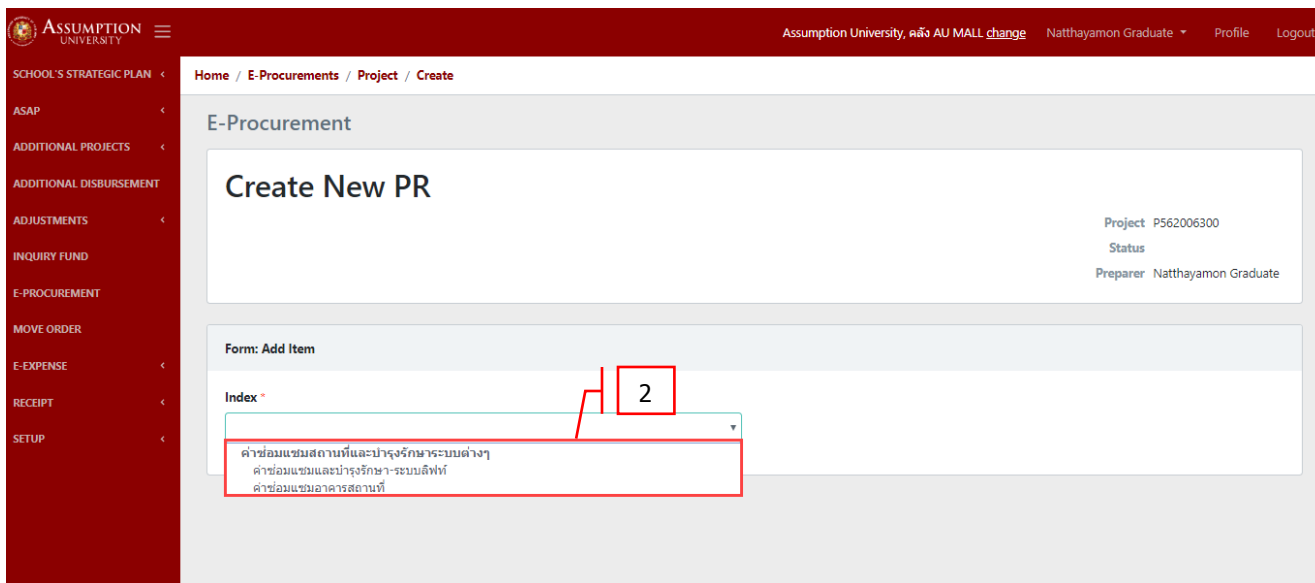

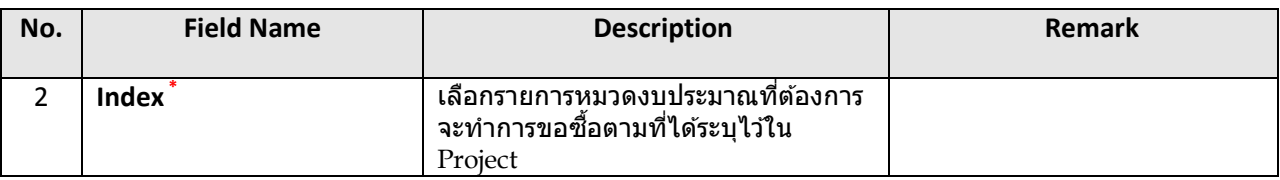

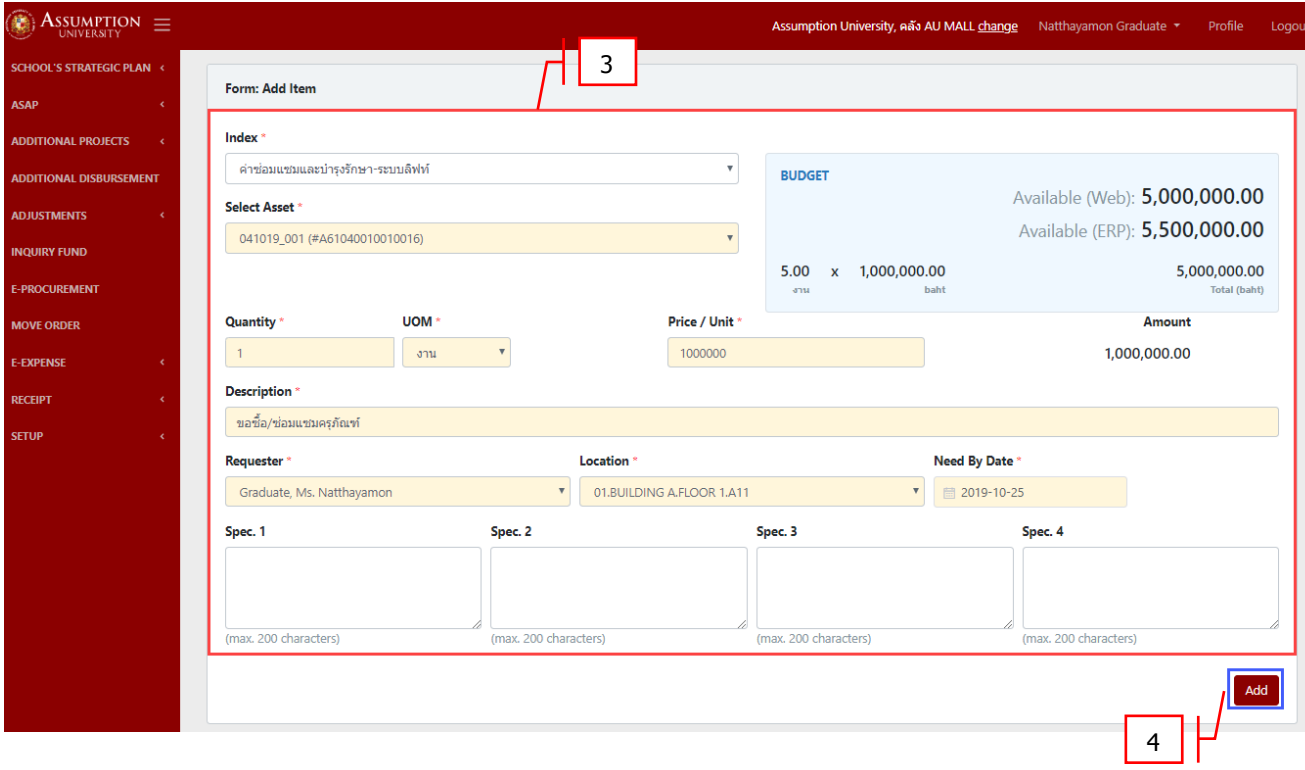

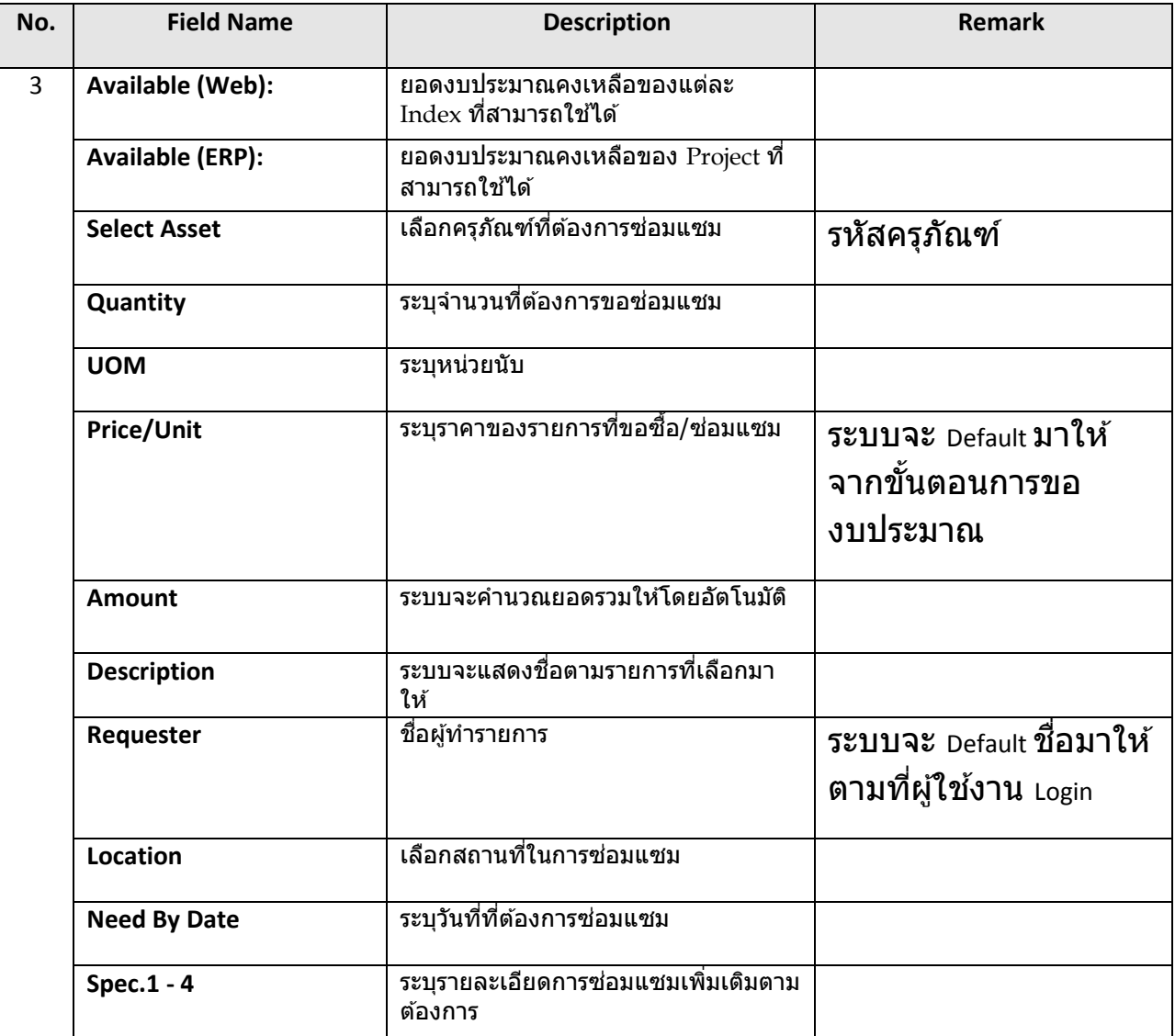

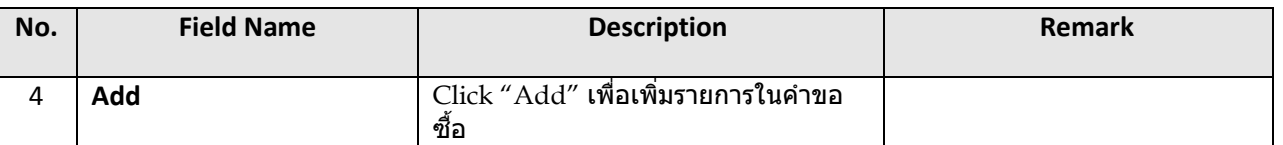

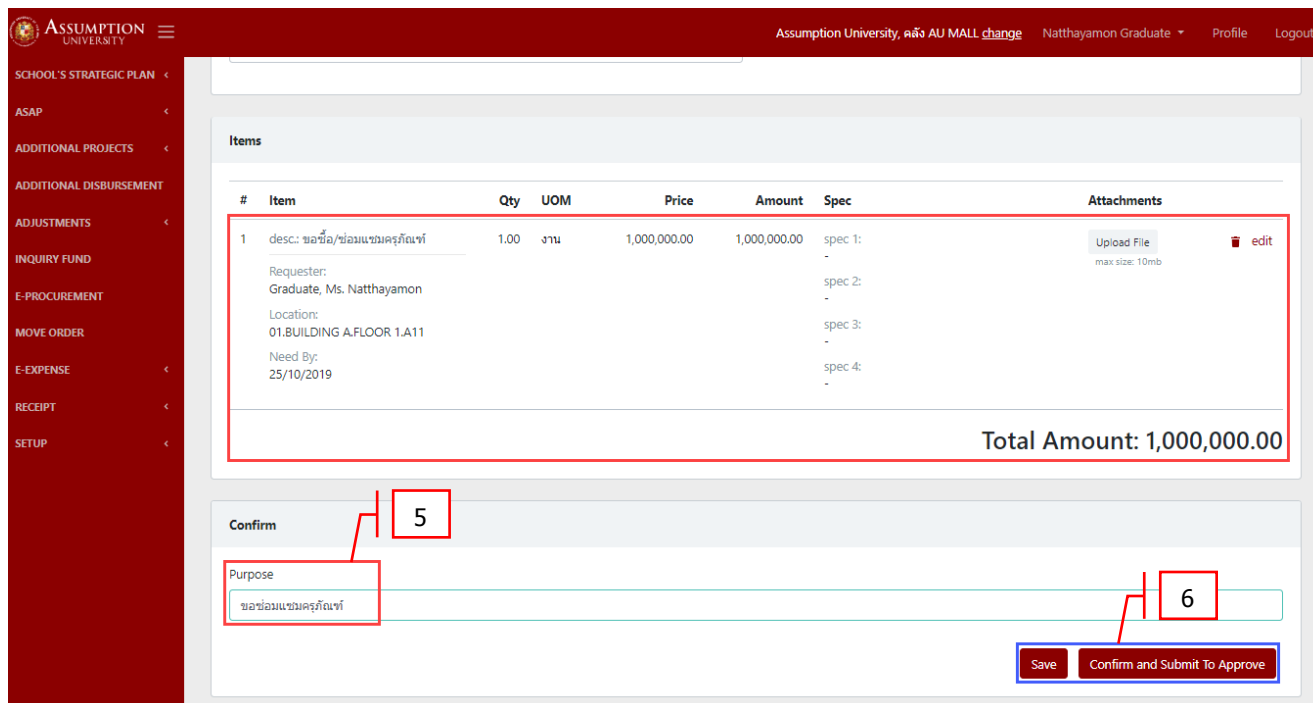

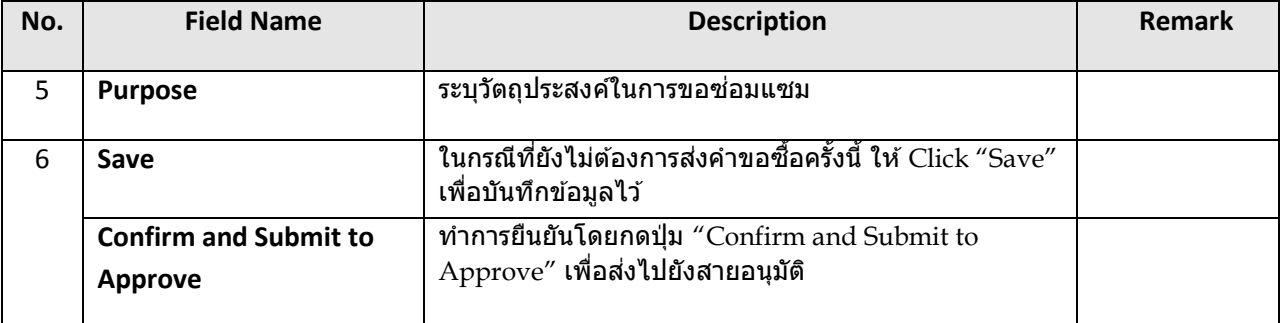

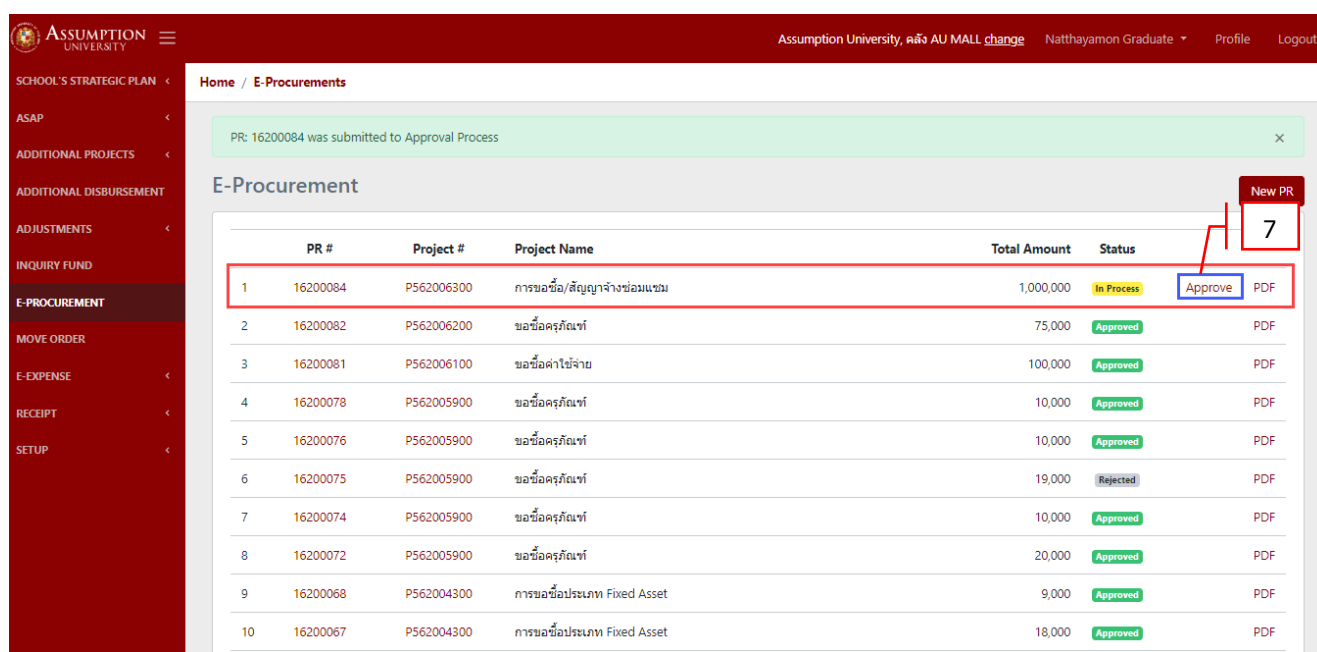

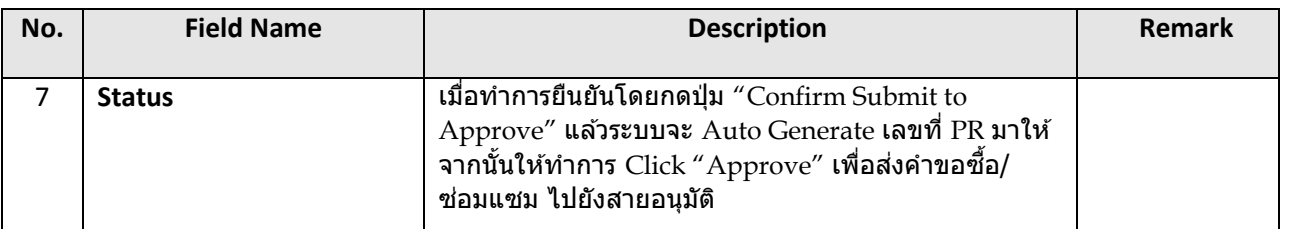

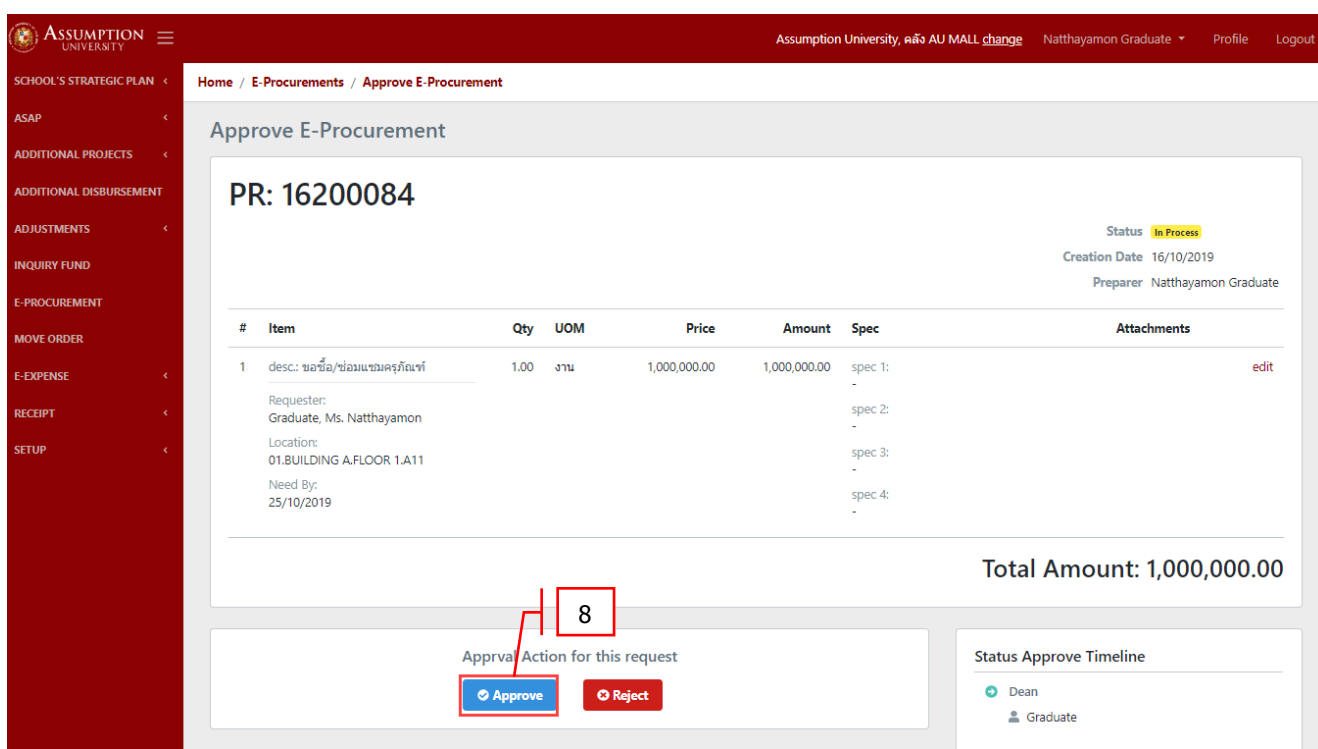

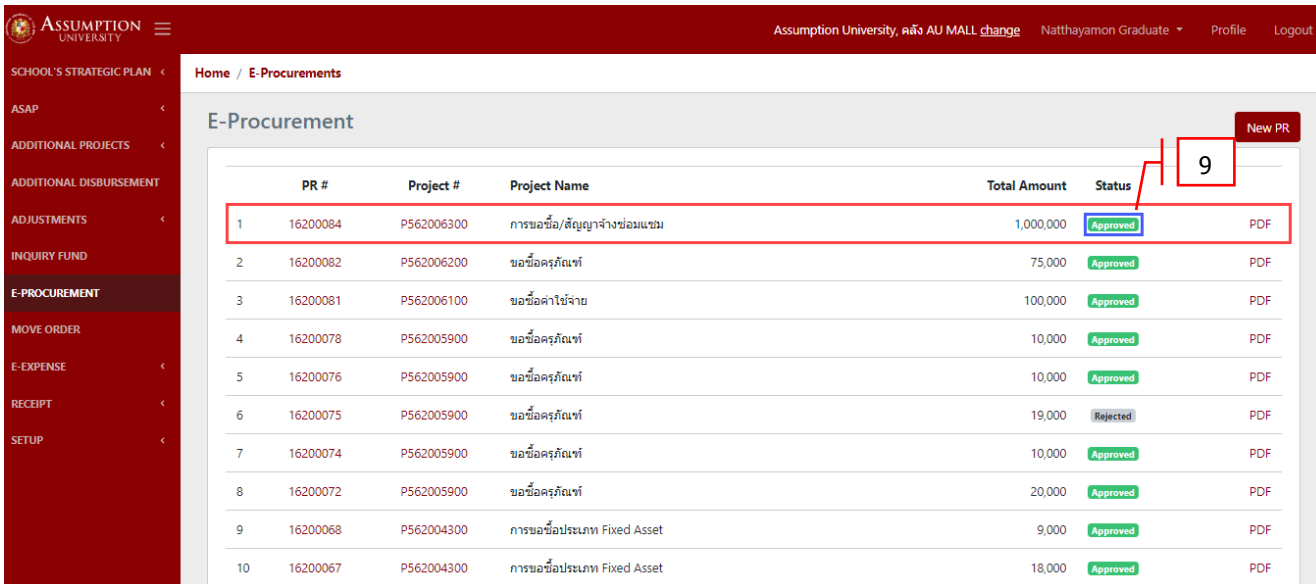

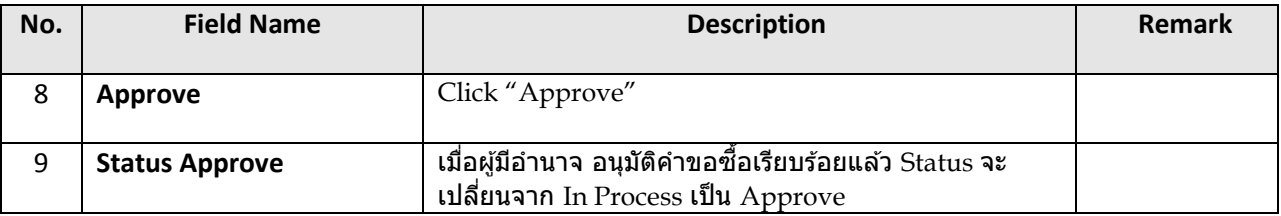

## <u>หมายเหตุ</u> หลังจากได้รับการอนุมัติแล้วข้อมูลการขอซื้อจะถูกส่งไปยังระบบ ERP เพื่อเข้าสู่กระบวนการจัดซื้อ/จัดจ้างต่อไป